# Gulf Coast Data Concepts

## - www.gcdataconcepts.com

# **1 Features**

- 3-axis accelerometer
- $\pm 2$ g or  $\pm 6$ g range in each axis
- 12-bit and 16-bit resolution modes
- User selectable sample rates of 20, 40, 80, 160, and 320 Hz
- Internal Li-Poly battery charges via USB
- User selectable deadband and trigger
- Accurate time stamped data using Real Time Clock (RTC) with power back-up
- Convenient on/off button
- Data recorded to a removable microSD card (1GB included)
- Easily readable comma separated text data files
- Data transfer compatible with Windows or Linux via Universal Serial Bus (USB) interface (no special software)
- System appears as USB Mass Storage Device to Windows and Linux OS's.
- Weighs  $1.3oz(48g)$
- LED indicator lights for system status

# **2 Applications**

The X6-2 is applicable to:

- Continuous time stamped shock and motion monitoring of critical freight.
- Monitoring human motor activity, or actigraphy, such as exercise intensity or sleeping disorders.
- Vibration monitoring
- Educational purposes

# **3 Description**

The USB Accelerometer X6-2 uses a low noise digital 3-axis accelerometer, precise time stamped data logging, microSD memory storage, real-time data access and USB connectivity. Acceleration is collected in X, Y, and Z axes and stored at a user selectable rate of up to 320Hz. When connected via the USB to a personal computer, the X6-2 appears as a standard mass storage device containing the comma delimited data files and user setup files. The internal lithium-polymer battery charges using the USB power and provides approximately 36 hours of data recording at 320Hz.

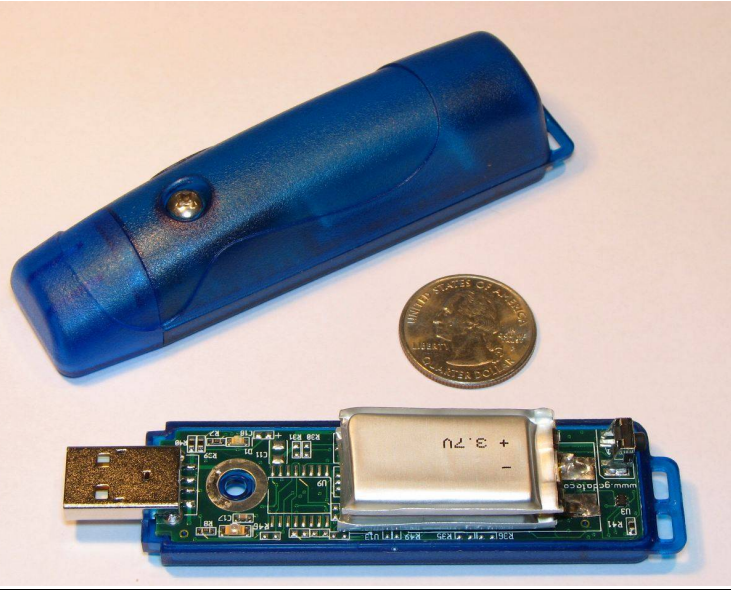

**Figure 1: X6-2**

# *3.1 Operating Instructions*

The X6-2 is a simple, economical solution to capture continuous motion data and quickly deliver the information for analysis. The following instructions outline the steps to begin using the X6-2. Configuration settings and mounting methods will depend on the particular application.

- Step 1: Ensure the internal lithium-polymer battery is fully charged by plugging the X6-2 into a computer USB port. The red LED3 will turn off when the battery is fully charged (see section [3.2.3\)](#page-3-0).
- Step 2: Configure the X6-2 by editing the appropriate tags in the config.txt file. Choose faster sample rates to capture rapidly changing events. Use high gain 16-bit modes to monitor very small motion or vibration. Refer to section [3.2.4](#page-4-0) for a complete list of configuration options.
- Step 3: If necessary, initialize the RTC clock by creating a time.txt file (see section [3.2.6\)](#page-11-0). Setting the RTC ensures that recorded data can be correlated to absolute time.
- Step 4: Unplug the X6-2 from the USB port and firmly attach the system to the target object. Depending on the g-force intensity expected, tape, tiewraps, pipe clamps, or glue are suitable methods of attachment. The 0.75" #6-32 screw can be replaced with a longer screw to firmly attach the X6-2 enclosure to the target object.
- Step 5: Press the button located at the rear of the enclosure to initiate data recording, (see [Figure 2\)](#page-2-0). The red LED1 will blink as the configuration file is accessed. If the time.txt file is present, the RTC is initialized with the time written in the file. Then, the blue LED2 will begin to blink at a 1 second interval indicating the system is operating. The red LED1 will blink periodically as data is written to the microSD card.
- Step 6: To stop recording, press and hold the button for about 3 seconds. The red LED1 and blue LED2 will blink rapidly for 2 seconds and then turn off. Release the button and the X6-2 turns off. Data recording is restarted by pressing the button again (see Step 5).

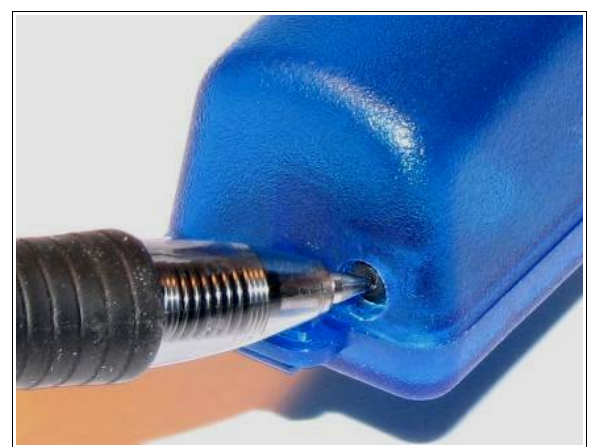

**Figure 2: Starting the X6-2** 

# *3.2 Electrical*

# **3.2.1 Sensor**

| <b>Parameter</b>                | <b>Condition</b>                  | Min       | <b>Typical</b> | <b>Max</b> | <b>Units</b> |
|---------------------------------|-----------------------------------|-----------|----------------|------------|--------------|
| Acceleration range              | High Gain                         | $\pm 1.8$ | $\pm 2.0$      |            | g            |
|                                 | Low Gain                          | $\pm$ 5.6 | $\pm 6.0$      |            | g            |
| 12-bit Resolution               | High Gain $(\pm 2g)$              |           | 0.001          |            | $g$ /count   |
|                                 | Low Gain $(\pm 6g)$               |           | 0.003          |            | $g$ /count   |
| 16-bit Resolution               | High Gain $(\pm 2g)$              |           | 0.00006        |            | $g$ /count   |
|                                 | Low Gain $(\pm 6g)$               |           | 0.00020        |            | $g$ /count   |
| Linearity                       | X, Y axis                         |           | $\pm 2$        |            | %FS          |
|                                 | Z axis                            |           | $\pm 3$        |            | %FS          |
| Zero-g Offset Level<br>Accuracy | High Gain $(\pm 2g)$<br>X, Y axis | $-0.002$  |                | 0.002      | g            |
|                                 | High Gain $(\pm 2g)$<br>Z axis    | $-0.004$  |                | 0.004      | g            |
|                                 | Low Gain $(\pm 6g)$<br>X, Y axis  | $-0.004$  |                | 0.004      | g            |
|                                 | Low Gain $(\pm 6g)$<br>Z axis     | $-0.006$  |                | 0.006      | g            |

<span id="page-2-0"></span>**Table 1: Accelerometer Sensor Characteristics**

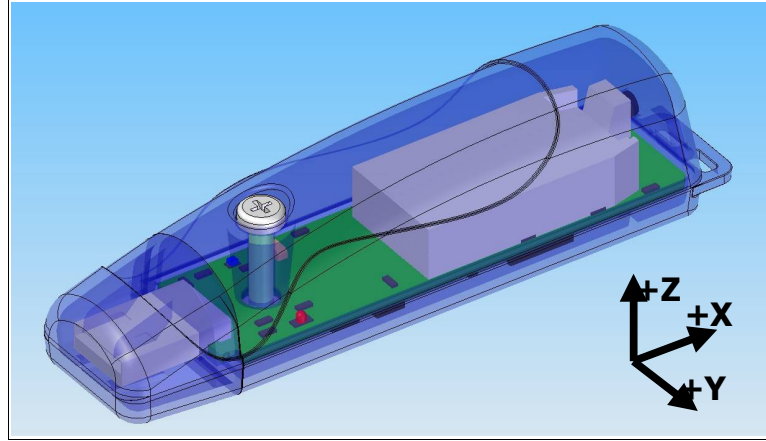

**Figure 3: X6-2 Accelerometer Sensor Orientation**

# **3.2.2 Indicator LEDs**

System status is indicated by the three LEDs (see [Figure 4\)](#page-3-1). The blue LED2 blinks once per second indicating a properly operating system. The red LED1 blinks when data is written or read from the microSD memory card. In data logging mode, the period at which the red LED1 blinks depends on the sample rate and other configuration settings. The red LED1 will also blink with USB Human Interface Device (HID) communication activity when connected to a PC. The red LED3 is the charge indicator and will light when the X6-2 is connected via the USB and the lithium-polymer battery is charging. The charge indicator will turn off when the battery is fully charged. The "statusindicators" tag in the system configuration file turns off or changes the brightness of the LED status indicators (see section [3.2.4.14\)](#page-8-0).

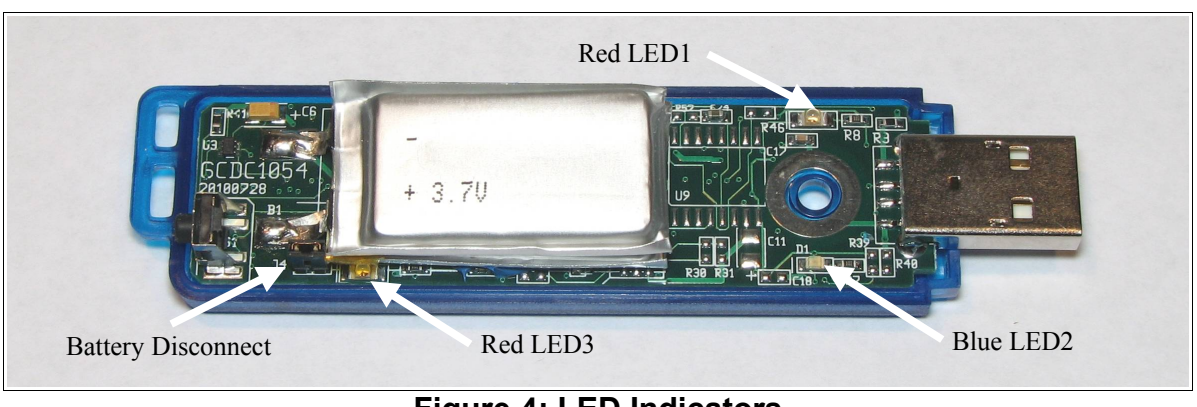

<span id="page-3-1"></span>**Figure 4: LED Indicators** 

# <span id="page-3-0"></span>**3.2.3 Battery**

The X6-2 is powered by a internal, hardwired 500mAh lithium-polymer rechargeable battery. The internal battery management system recharges the battery when the X6-2 is plugged into a USB port or attached to a USB 5v power adapter. The red LED3 turns on when the battery is charging and off when the battery reaches full charge. The battery provides approximately 36 hours of operation sampling at 320Hz with the deadband set to zero (maximum data recording capability). Greater operating times are achieved with slower sample rates and appropriate use of the deadband limit. The battery is not used when the system is connected to a computer USB port. A 5v supply via the USB

# **November 2010 Rev F** 4 of 14

connector provides extended operation of the device independent of the internal battery. Common USB power adapters or USB battery packs for consumer electronics can provide the required 5v supply. See section [3.2.4.15](#page-8-1) for more details.

# <span id="page-4-0"></span>**3.2.4 System Configuration Options**

The X6-2 is configured using a set of tags and settings stored in a text file named "config.txt", which is located in the root directory of the microSD card. The system reads the configuration file at boot time. [Table 2](#page-4-1) lists the configuration file tags. A tag is followed by an equal sign ("=") and an applicable tag setting. A line finishes with a newline character or carriage return character. Tags are not case sensitive. Tab and space characters are ignored. Lines starting with a semicolon (";") are treated as comments and ignored by the system. The system will use the default settings listed in [Table 2](#page-4-1) if the config.txt file is not found.

| Tag                    | <b>Valid Settings</b>                  | <b>Default</b>            | <b>Description</b>                                                                                                    |  |
|------------------------|----------------------------------------|---------------------------|----------------------------------------------------------------------------------------------------|--|
| 16bitres               |                                        | Off                       | Sets device to record data at 16-bit resolution                                                                                                    |  |
| deadband               | An integer between<br>0 and 32767      | $\theta$                  | Sets the deadband to a range expressed in "counts".<br>A new sample is recorded if any sensor axis<br>exceeds the previous recorded reading by the<br>deadband value                          |  |
| deadbandtimeout        | An integer between<br>0 and 65535      | 3                         | Specifies the period in seconds when a sample is<br>recorded regardless of the deadband setting. This<br>feature ensures periodic data is recorded during<br>very long periods of inactivity. |  |
| dwell                  | An integer between<br>0 and 65535      | 1                         | The number of samples recorded after a deadband<br>threshold triggered event                                                                                                    |  |
| gain                   | "high" and "low"                       | low                       | High gain sets the system to record +/-2g; low gain<br>records $+/-6g$                                                                                                    |  |
| hpf                    | 0, 24, 25, 26, 27                      | Holds previous<br>setting | Implements a high-pass filter, 0 turns the filter off                                                                                                    |  |
| microres               |                                        | Off                       | The presence of this tag sets the device to record<br>time stamps with 0.1ms effective precision.                                                                                             |  |
| rebootondisconnect     |                                        | off on disconnect         | The presence of this tag causes the system to start<br>recording after disconnect from a USB port.                                                                                            |  |
| rtcclocktrim           | An integer between<br>$-127$ and $128$ | $\boldsymbol{0}$          | Fine adjustment for RTC correction                                                                                                    |  |
| samplesperfile         | An integer greater<br>than 0           | 28896                     | The number of lines of data per data file before a<br>new file is created                                                                                                    |  |
| samplerate             | 10, 20, 40, 80, 160,<br>320            | 40                        | Sets the rate at which data is collected and recorded<br>to the microSD card.                                                                                                    |  |
| starttime and stoptime | See section 3.2.4.12                   | $\blacksquare$            | Defines when to start and stop recording                                                                                                    |  |
| stoponvusb             |                                        | Off                       | Stops data logging if 5v USB power is present (see<br>section 3.2.4.13)                                                                                                    |  |
| statusindicators       | "Normal", "High",<br>"Off"             | Normal                    | LED status indicators can be activated with normal<br>brightness (Normal), activated with high brightness<br>(High), or completely deactivated (Off).                                         |  |
| timeoutonusb           |                                        | Off                       | Stops USB if no host communications detected (see<br>section 3.2.4.15)                                                                                                    |  |

<span id="page-4-1"></span>**Table 2: Configuration File Tags and Descriptions**

#### <span id="page-5-1"></span>**3.2.4.1 16bitres**

Add "16bitres" on a single line in the configuration file and the X6-2 records acceleration data at 16 bit resolution. The default mode is 12-bit resolution. Section [3.2.5](#page-10-0) describes how to convert the 12-bit or 16-bit data format into units of g (standard acceleration of gravity).

#### <span id="page-5-0"></span>**3.2.4.2 deadband**

"deadband" defines the minimum difference between recorded sensor readings. A new sample from the accelerometer sensor must exceed the previous recorded reading before the microcontroller records the data. The deadband setting is expressed in "counts" units and is applied to the output of each axis. [Table 3](#page-5-2) lists the equations necessary to convert a desired g threshold to deadband counts. The deadband value can be set to an integer between 0 and 32767. The deadband function is an effective way to reduce the amount of data collected and extend the system battery life. The deadband functions as a event threshold limit when used in conjunction with the "dwell" feature.

| <b>AD Resolution</b> | <b>Gain Setting</b> | <b>Deadband Counts</b> |
|----------------------|---------------------|------------------------|
| $12$ -bit            | Low                 | $340 \times g$         |
|                      | High                | $1024 \times g$        |
| $16$ -bit            | Low                 | $5440 \times g$        |
|                      | High                | $16384 \times g$       |

<span id="page-5-2"></span>**Table 3: Deadband Calculation**

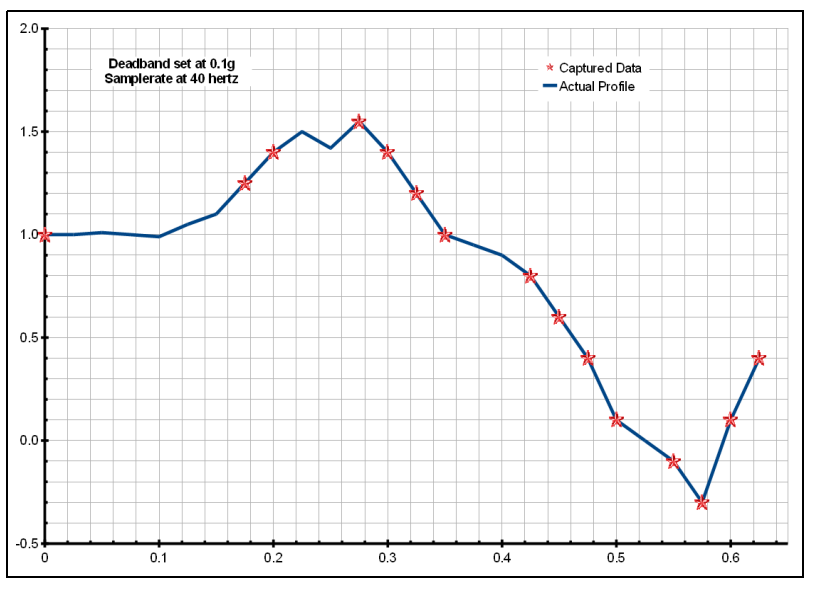

**Figure 5: Graphical Illustration of the Deadband Feature**

#### <span id="page-6-3"></span>**3.2.4.3 deadbandtimeout**

"deadbandtimeout" defines the period in seconds when a sample is recorded by the device regardless of the deadband setting. This feature ensures periodic data is recorded during extended periods of inactivity. A valid setting for the deadbandtimeout is an integer between 0 and 65535.

## <span id="page-6-2"></span>**3.2.4.4 dwell**

The "dwell" tag defines the number of consecutive samples recorded at the set sample rate after a deadband threshold event. The deadband threshold event occurs when a sensor reading exceeds the last recorded value by the deadband setting. A valid dwell setting is an integer between 0 and 65535.

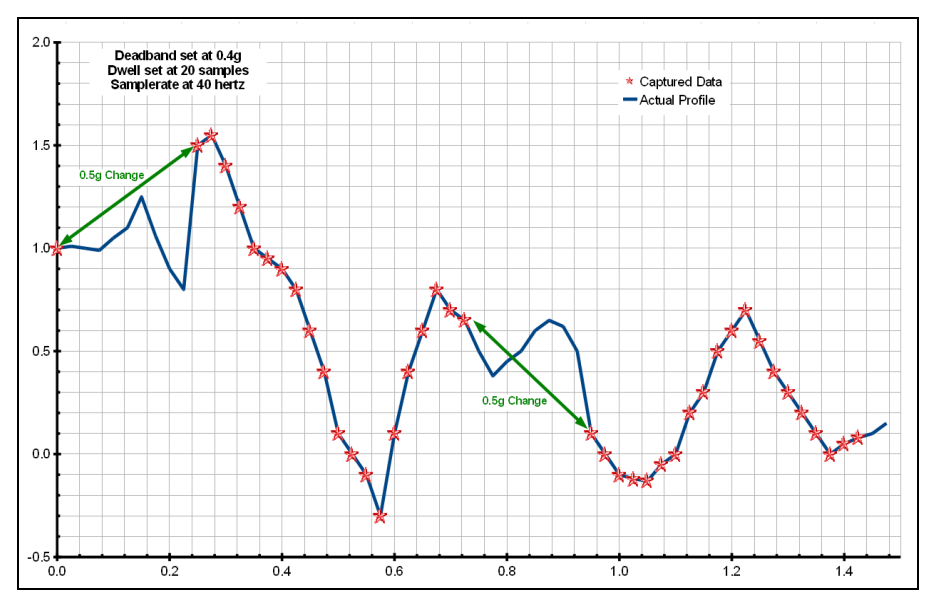

**Figure 6: Graphical Illustration of the Dwell Feature**

#### <span id="page-6-1"></span>**3.2.4.5 gain**

"gain" defines the sensor scale. "high" sets the system to record at  $\pm 2g$ . "low" sets the system to record at  $\pm 6g$ .

# <span id="page-6-0"></span>**3.2.4.6 hpf**

A high-pass filter is implemented using the "hpf" tag with one of five possible settings. The -3dB lower cutoff frequency is defined in Hertz by the HPF tag and the sample rate, as listed in [Table 4.](#page-7-4)

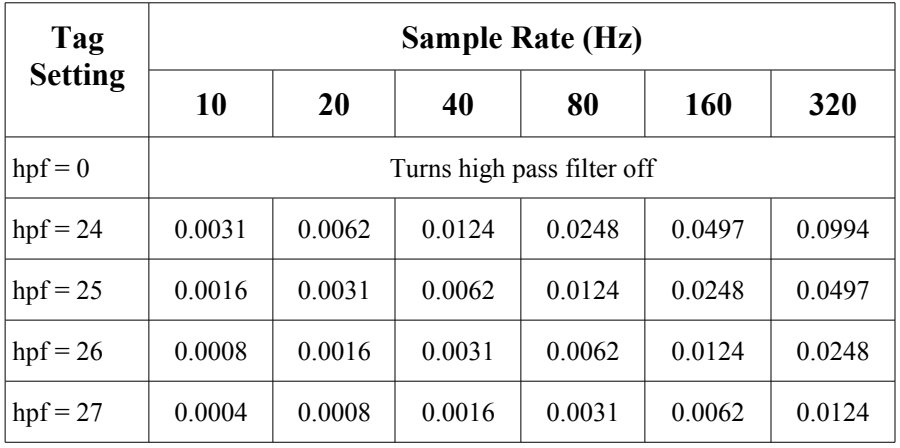

#### <span id="page-7-4"></span>**Table 4: HPF -3dB Cutoff Frequencies (Hz)**

#### <span id="page-7-3"></span>**3.2.4.7 microres**

The "microres" option sets the device to record time stamps with 0.1ms precision. In micro-resolution mode, the time stamps are recorded as XX.YYYYZZ where XX are seconds, YYYY are 0.1 milliseconds, and ZZ are spurious digits that should be ignored. The micro-resolution option should be implemented at sample rates of 80 hertz or greater to provide the best timing precision. The power saving features of the X6-2 are disabled in micro-resolution mode and battery life is shortened accordingly.

#### <span id="page-7-2"></span>**3.2.4.8 rebootondisconnect**

The X6-2 incorporates an on/off button for initiating and terminating the data recording process. Data recording is automatically started upon disconnect from a computer USB port if the tag word "rebootondisconnect" is included in the configuration file. Note that the system must first be turned on and the configuration file read before the rebootondisconnect option is implemented by the system. Subsequent disconnects will then cause a reboot and immediate data recording.

#### <span id="page-7-1"></span>**3.2.4.9 rtcclocktrim**

The "rtcclcocktrim" setting adjusts the RTC oscillator frequency. Positive values increase the oscillation period (lower frequency) and negative values decrease the oscillation period (higher frequency). A valid setting is an integer between -127 and 128. By default, the RTC provides +/- 2ppm (parts per million) precision between 0°C and 40°C. This feature should be used by advanced users only.

#### <span id="page-7-0"></span>**3.2.4.10 samplesperfile**

"samplesperfile" defines the number of data lines each file can have before a new file is created. This tag controls the size of the data files into easily manageable lengths for later processing. This setting is loaded as a signed 32-bit integer, which can translate into very large data files. The user should exercise caution before setting large files and test the end-user application for data limitations.

#### <span id="page-8-4"></span>**3.2.4.11 samplerate**

The "samplerate" tag defines the interval that data is recorded in Hertz, or samples per second. Valid sample rate settings are 10, 20, 40, 80, 160 and 320 Hz. At 80 Hz or greater, the configuration file should also include the "microres" tag to provide the best timing precision (see section [3.2.4.7\)](#page-7-3).

## <span id="page-8-3"></span>**3.2.4.12 starttime and stoptime**

The X6-2 starts and stops data recording based on the times defined using the "starttime" and "stoptime" tags. The times must be in "MM HH" 24-hr format with the two entries separated by a space. Entries marked with "\*" operate as a wild card. The stop time is 5 seconds after the start time unless defined otherwise by the stoptime tag. Example timing configurations:

**Example 1**: Start recording at 12:30pm and stop recording at 6:00pm.

starttime  $= 3012$ stoptime  $= 0018$ 

**Example 2:** Start recording at the beginning of every hour and stop recording at the 45 minutes later.

> starttime =  $00$  \* stoptime =  $45 *$

# <span id="page-8-2"></span>**3.2.4.13 stoponvusb**

The "stoponvusb" tag stops data logging operations when a 5v supply is detected on the USB connector. By default, the device switches power from the internal battery to the USB 5v and continues to log data.

# <span id="page-8-0"></span>**3.2.4.14 statusindicators**

The brightness intensity of the LED status indicators is defined using the "statusindicators" tag and valid settings of "normal", "high", and "off".

# <span id="page-8-1"></span>**3.2.4.15 timeoutonusb**

The "timeoutonusb" tag returns the microprocessor to normal operating speed if no USB communications are detected within 7 seconds after connection to a USB port. This reduces the power requirements when operated from an external 5v USB supply. By default, the microprocessor continues at high-speed mode waiting for USB communications. Utilize the timeoutonusb feature when operating the device from an external 5y USB battery pack.

## **3.2.4.16 Example Configuration Files**

Example A) The following configuration records data constantly at 20 hertz in low gain mode  $(+/-6g)$ . The device will boot and begin logging data once removed from a computer USB port. Each data file is 30,000 lines long or about 25 minutes.

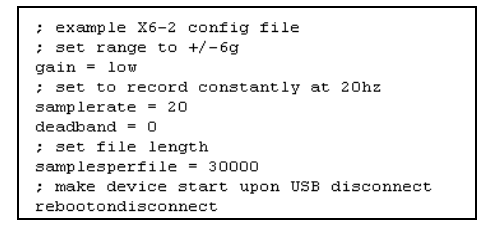

## **Figure 7: Configuration File Example A**

Example B) Setting the deadband to 51 counts at high gain causes the device to record only changes greater than 0.05g. The deadbandtimeout setting forces a sample write every 60 seconds. Status indicators will turn off about 10 seconds after the device turns on.

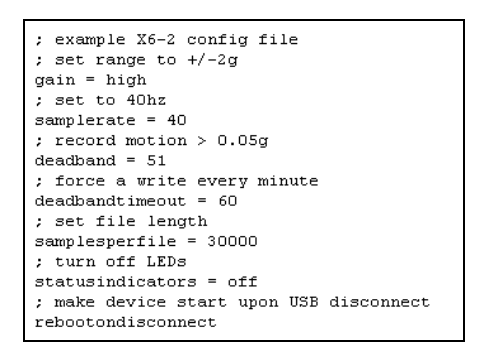

**Figure 8: Configuration File Example B**

Example C) The micro-resolution is activated to provide the best timing precision at the 80 Hz sample rate. The sensor is set to high gain and 16-bit resolution. If motion exceeds 1638 counts (0.1g), the device captures continuous data 80 times a second for 2 seconds or until the change in acceleration falls below 0.1g. The timeoutonusb option reduces the system power requirements while connected an external 5v USB battery pack.

```
; example X6-2 config file
; set range to +/-2g, 16bit
qain = high16bitres
; set to 80hz
samplerate = 80; turn on microresolution timing
microres
; set threshold > 0.1g; record 2 seconds of data
deadband = 1638dwell = 160: force a write every 5 minutes
deadbandtimeout = 300; set file length
samplesperfile = 30000; using external 5v USB battery
timeoutonusb
```
**Figure 9: Configuration File Example C**

## <span id="page-10-0"></span>**3.2.5 Data Files**

Data is written to files in comma separated text format starting with the file header information and followed by data entries. The header describes the system configuration, firmware version, and the precise time when the file was created. Each header line is preceded with a semicolon (";"). [Table 6](#page-11-1) lists the valid header tags. Data entries include a time stamp and the raw accelerometer sensor readings from the X, Y, and Z axes. The time stamp is seconds elapsed from the start time recorded in the header. The raw sensor data format is signed digital "counts". [Table 5](#page-10-2) lists the equations for converting the counts data into g (standard acceleration of gravity).

The X6-2 creates a new data file when the system is booted or when the maximum number of data lines is reached in the previous data file. A system boot condition occurs when the on/off button is pressed, 5v power is restored to the system via the USB connector, or when the X6-2 is removed from a computer USB port with the "rebootondisconnect" feature enabled. Data files are placed in a folder named "GCDC" and are named data-XXX.csv, where XXX is a sequential number starting with 001. The system will create up to 999 files. At the beginning of each file, a header is written describing the system configuration, firmware version, and the precise time when the file was created. [Figure 10](#page-10-1) represents an example data file.

The last line of the final data file records the reason for the termination, such as "shutdown: switched off", "shutdown: low battery", "shutdown: max files exceeded", "shutdown: vbus disconnect", or "connected to computer". The line is designated as a comment with a semicolon  $(\lq\lq, \lq)$ ".

| ;Title, http://www.gcdataconcepts.com, X6-2                                         |
|-------------------------------------------------------------------------------------|
| ;Version, 1000, Build num, 0x97C, Build date, 20101019 12:15:20, SN:CCDC22010123767 |
| Start time, 2010-11-02, 20:10:41.004;                                               |
| ;Switch, Unknown                                                                    |
| :Temperature, 26.75, deg C, Wbat, 3945, mv                                          |
| ;Gain, high                                                                         |
| ;SampleRate, 40, Hz                                                                 |
| ;Deadband, 50, counts                                                               |
| ;DeadbandTimeout, 60,sec                                                            |
| ;Headers, time, Ax, Ay, Az                                                          |
| $1.739, 59, 29, -636$                                                               |
| 1.765,151,305,-1838                                                                 |
| $1.790, -61, 221, -1651$                                                            |
| 1.816,108,388,-1520                                                                 |
| 1.841, 101, 330, -311                                                               |
| 1.867,387,203,-484                                                                  |
| 1.892, 178, 214, -461                                                               |
| 1.918, 75, 18, -1137                                                                |
| 1.943,90,343,-1887                                                                  |
| 1.969, 19, 236, -1642                                                               |
| 2.002,75,485,-919                                                                   |

<span id="page-10-2"></span><span id="page-10-1"></span>**Figure 10: Example Data File**

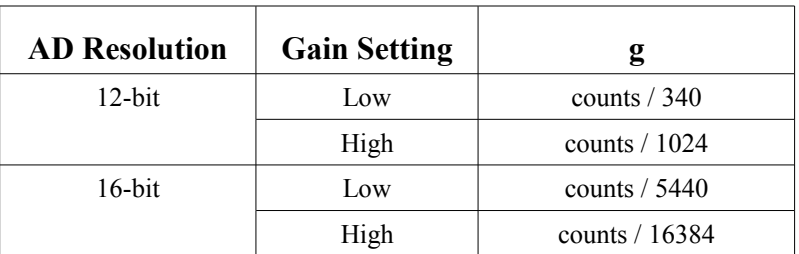

#### **Table 5: Converting Raw Counts Data to g Units**

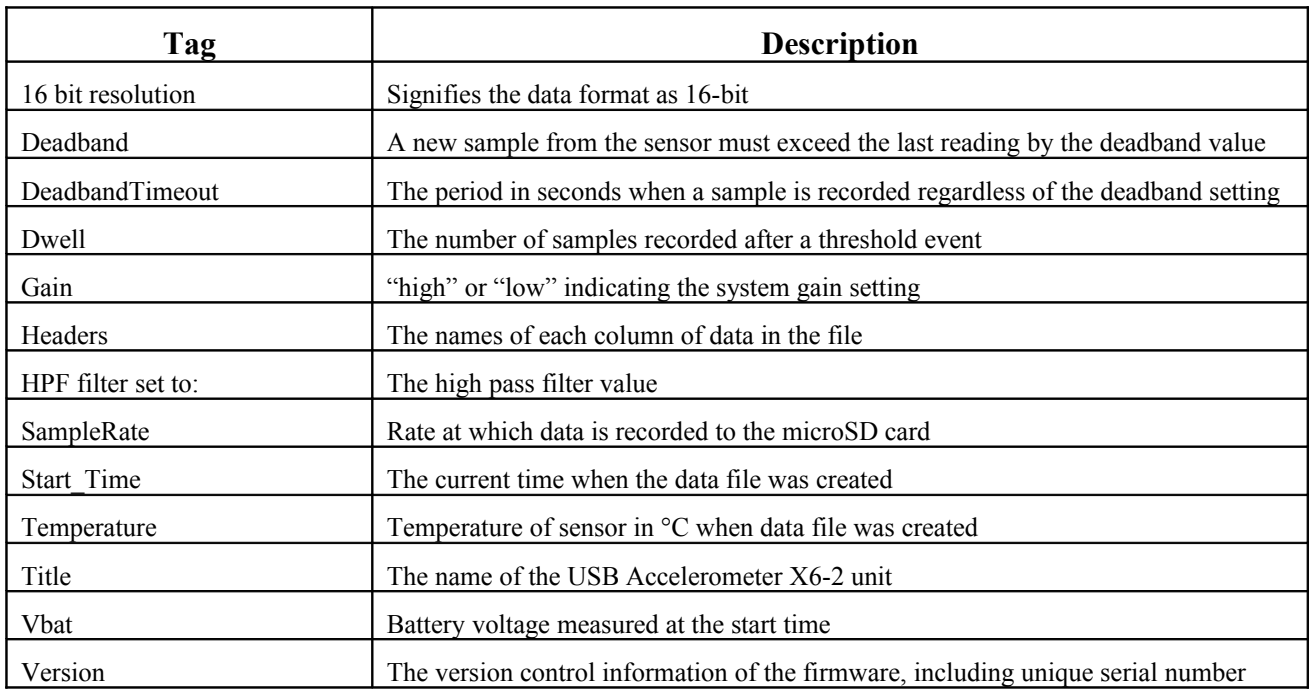

#### <span id="page-11-1"></span>**Table 6: Data File Header Tags**

# <span id="page-11-0"></span>**3.2.6 Real Time Clock**

A real time clock (RTC) is integrated into the X6-2 and is used to determine time for each line of data recorded. Initializing the RTC ensures that the start time and individual time stamps can be correlated to an absolute time. An uninitialized or reset RTC defaults to the first day of the year 1900.

The RTC is set using a text file named "time.txt" located in the root directory of the microSD card. The system looks for the time.txt file upon booting. If the file exists, the time stored in the file is loaded to the RTC and the time.txt file is deleted. The time information in the time.txt file must be in the exact "yyyy-MM-dd HH:mm:ss" 24-hour format, occur on the first line, and end with a newline character. The time file method of setting the RTC does not require special communication drivers so it can be implemented using any text editor. Direct initialization of the RTC is possible but requires specific device drivers from Gulf Coast Data Concepts.

The RTC maintains  $\pm 2$ ppm accuracy (0°C to  $+40$ °C) and is powered by the lithium-polymer battery or the USB power when available. The RTC also provides the system temperature (°C) recorded to the header of each data file.

# **3.2.7 Memory Card**

The X6-2 stores data to a removable microSD flash memory card. The system is compatible with microSD and microSDHC cards and logging performance improves with faster cards. A new memory card must be formatted to FAT16 for proper operation of the X6-2, which limits the maximum memory space to 2GB. Under Windows XP, the card must be formatted using the "FAT" file system and the default allocation size. The X6-2 will create a folder called "GCDC", if not already present, to place the data files (see section [3.2.5\)](#page-10-0). The "config.txt" and "time.txt" files must occur in the root directory (see section [3.2.4](#page-4-0) and section [3.2.6\)](#page-11-0). The X6-2 functions as a Mass Storage Device to computer operating systems when transferring data to and from the microSD memory card.

#### **November 2010 Rev F** 12 of 14

# *3.3 Mechanical*

The X6-2 electronics are enclosed in a three-part semi-transparent blue plastic enclosure. The top and bottom enclosure components and the printed circuit board are secured together with a 0.75" long #6- 32 screw and nut. Longer screw lengths can facilitate attachment of the X6-2 to other structures. A slip-on cap protects the USB connector. The X6-2 weighs 1.3oz (48g).

# **3.3.1 Dimensions**

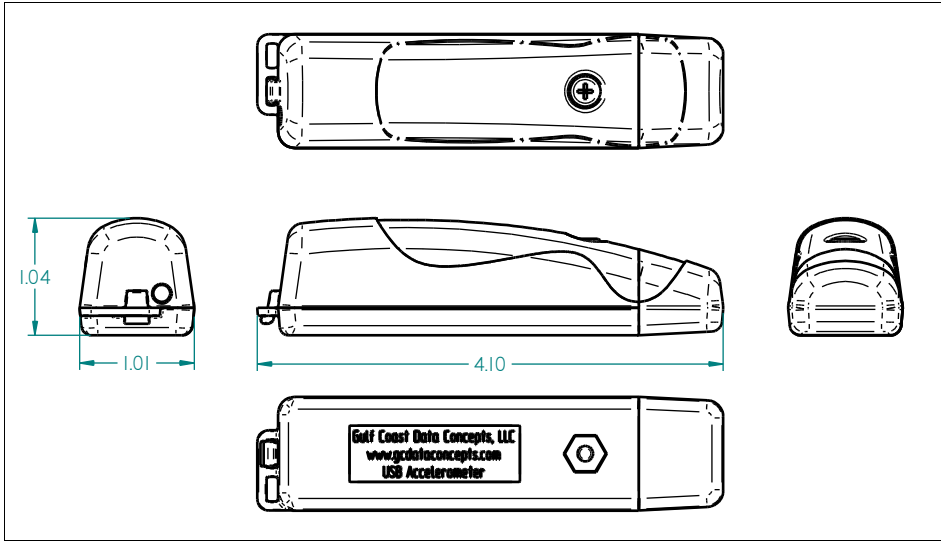

**Figure 11: Enclosure Dimensions**

# **3.3.2 Assembly**

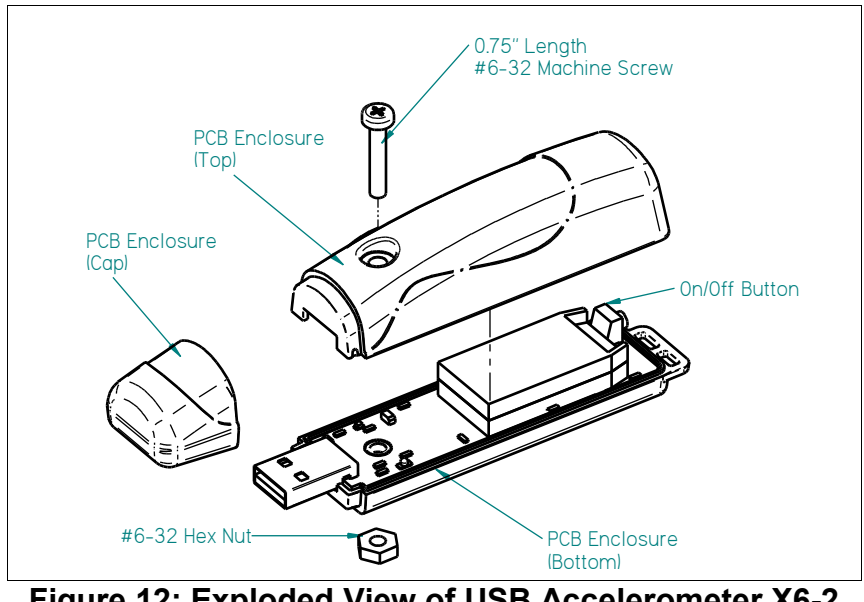

**Figure 12: Exploded View of USB Accelerometer X6-2**

# **4 Software**

The X6-2 records data to comma delimited text files and uses text based files for configuration settings. Therefore, no special software is required to utilize the X6-2. However, Gulf Coast Data Concepts provides the Java based software program *XLR8R* that allows easy visual presentation of the data, copy-paste export of data segments, as well as configuration file and time file creation utilities. *XLR8R* is included on the microSD card of each X6-2 unit or can be downloaded from the website at [www.gcdataconcepts.com.](http://www.gcdataconcepts.com/) For data analysis, Gulf Coast Data Concepts recommends using a commercial or open source mathematics package, such as MatLab, Mathcad, Microsoft Excel, OpenOffice Calc, Octave, R, or similar applications.